# **i3TOUCH EX** Quick start guide

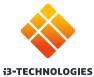

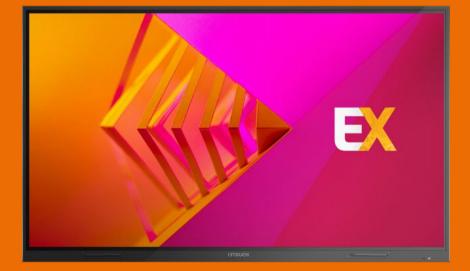

# Thank you.

Enjoy the purchase of your i3TOUCH interactive touch display.

### Lets see what's in the box.

i3-Technologies is conscious about the environmental impact of the products that we produce. Therefore we would like you to support us in this mission by disposing all packaging according to any local regulations.

To check if we packed your product correctly, please verify if all these items are present:

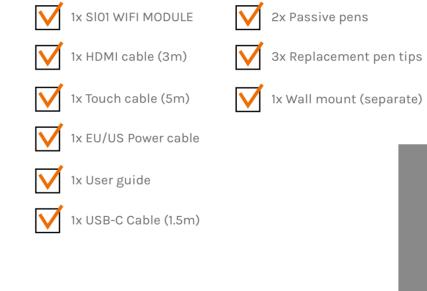

2x Passive pens

1x Wall mount (separate)

### Is something missing or does it look damaged?

We're so sorry, please contact our support service on service@i3-technologies.com, or contact your local reseller.

### Time to set things up.

Use your favourite applications during meetings.

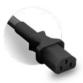

Connect the **power cable** to the power socket located centrally at the bottom of the display.

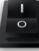

Once you've got the power cable connected **switch on the** power supply by turning the button to the "1" position.

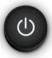

On the right rear side you'll find the power button, it's located at the top of the display connections.

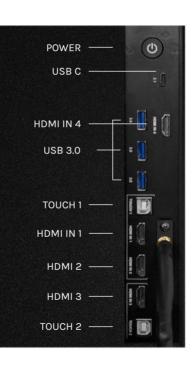

## Understanding the multi-function button.

The multi-function button can be found on the rightside of the display. According to the settings you configure, this button will react accordingly.

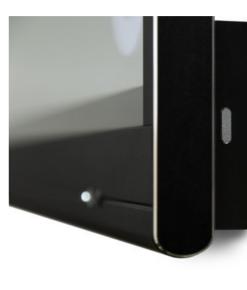

- 1. Off
- 2. Input source
- 3. Freeze image
- 4. Windows: Task view
- 6. Screen capture

#### Possible configuration settings are:

The multi-function button doesn't perform any action.

Quickly switch to the predefined video input source.

Freeze the current displayed image. The image will be paused until you press the button again.

Trigger the task view on a Windows computer connected with USB-C or inserted as OPS.

#### 5. Windows: Function key

Perform the predefined function key on a Windows computer connected with USB-C or inserted as OPS.

Capture the current image on screen and import into the whiteboard application.

### Start writing.

Our passive pens have been designed to write as comfortable as possible during long-term usage. Some more things you can expect:

Good things come in small packages In the display packaging you can find two pens and three replacement pen tips included with your display.

#### It's magnetic

Never lose a pen again thanks to the magnetic penholder located at the bottom of the screen.

#### No batteries needed

Thanks to the passive nature of our pens, you'll never have to worry about changing a battery again.

#### Soft, natural writing

The passive pen has a soft tip for smooth and pressure-free writing.

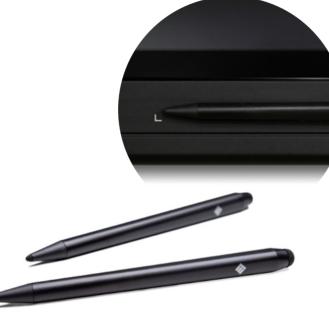

## Let the menu guide you.

Use your favourite applications during meetings.

- Clicking the hamburger button will make the menu appear with a number of options:
  - Exit the menu and navigate back.
- 2. Navigate to the homescreen.
- 3. Start the Whiteboard application.
- 4. Start the Present application.
- 5. Work with Annotate and make annotations on everything that appears on the screen.
- 6. Switch between the input sources of the display.
- 7. Adjust volume of the display.

#### **i3TOUCH EX | NAVIGATION MENU**

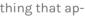

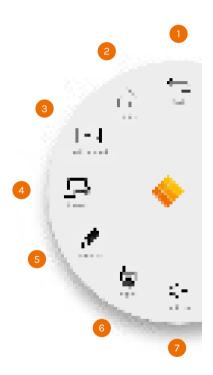

## **BIZ & EDU Studio**.

All our i3TOUCH devices are available with a BIZ or EDU Studio, bringing ease of use and simplicity to your desired workspace. You can choose which studio you want to use at first boot or through the settings menu.

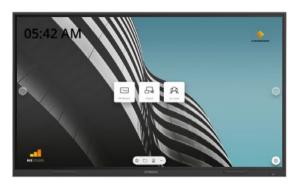

### **BIZ STUDIO**

The BIZ studio equips the display with a stylish background and extends the user interface with an extra configurable button.

You can customize the link and label of this button through the settings menu or in the startup wizard at first boot.

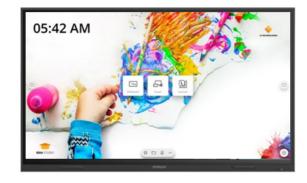

### EDU STUDIO

The EDU studio equips the display with a colorful, fun background and extends the user interface with an extra button for **i3LEARNHUB**.

## Start whiteboarding.

tab.

eraser.

The whiteboard button opens an interactive whiteboard that allows you to take notes, make drawings or facilitate workshops. The output can be shared very easily with all participants.

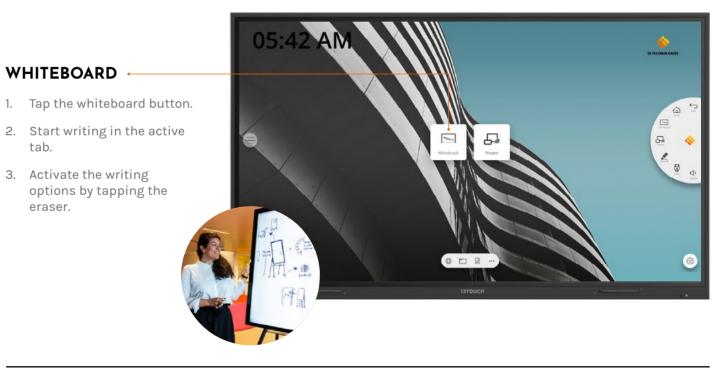

#### **i3TOUCH EX | START WHITEBOARDING**

## - Start presenting.

Content from other devices can be streamed to the display with a push of a button. Also source switching to another input channel is just a click away.

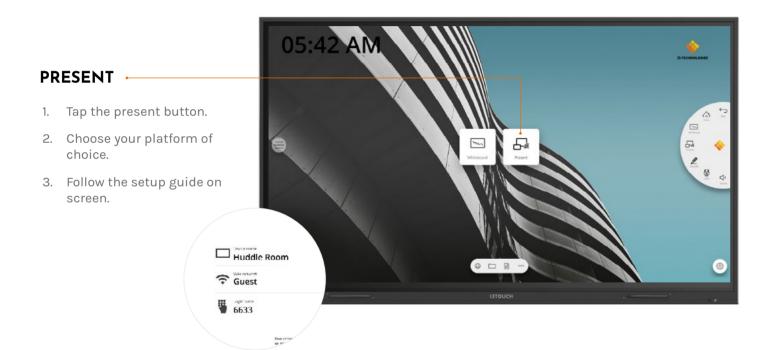

### Important warranty information.

Our i3TOUCH EX devices are equipped by default with a 5 year warranty. If you however have acquired the interactive display for educational purposes, this warranty can be extended.

### WARRANTY EXTENSION FOR SCHOOLS

You can register your product for an extended warranty if you are an educational insitution. If you are a corporate institution, please contact your reseller.

Please note that the warranty extension must be registered within 30 days after delivery of the i3 product through the form found on this page:

i3-technologies.com/en/get-support/warranty/

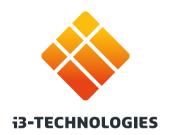